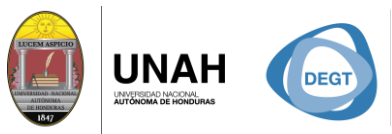

DIRECCIÓN EJECUTIVA SISTEMA<br>DE GESTIÓN DE TECNOLOGÍA BIBLIOTECARIO

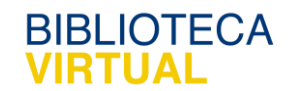

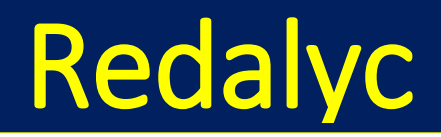

# Manual para la Búsqueda Avanzada

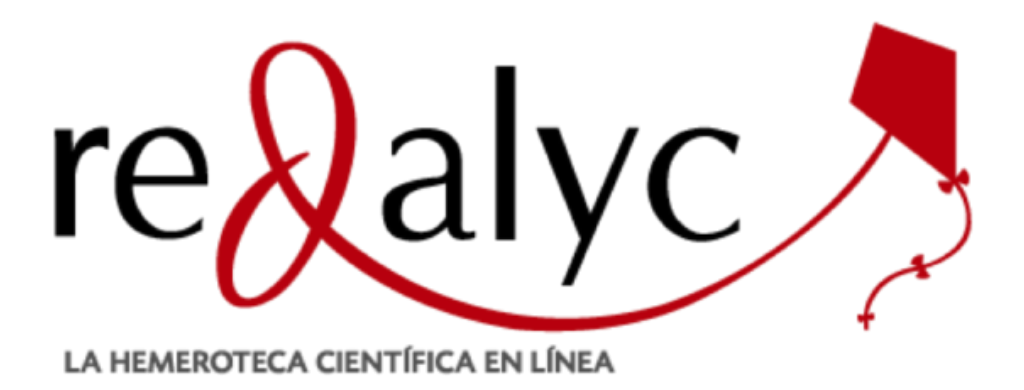

Sistema Bibliotecario/ Biblioteca Virtual

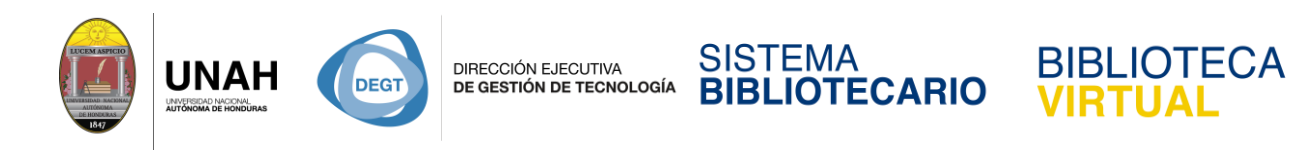

## **Redalyc (Red de Revistas Científicas de América Latina, El Caribe, España y Portugal)**

Redalyc es una iniciativa de acceso abierto a la producción científica del mundo en revistas

iberoamericanas, en todas las áreas del conocimiento. La plataforma **redalyc**.**org** es

impulsada por la Universidad Autónoma del Estado de México desde el año 2003.

¿Cómo buscar en Redalyc?

- **1.** Ingrese a la direccion web: **[www.bibliotecavirtual.unah.edu.hn](http://www.bibliotecavirtual.unah.edu.hn/)**
- 2. Haga clic en Recursos electronicos de Acceso Abierto

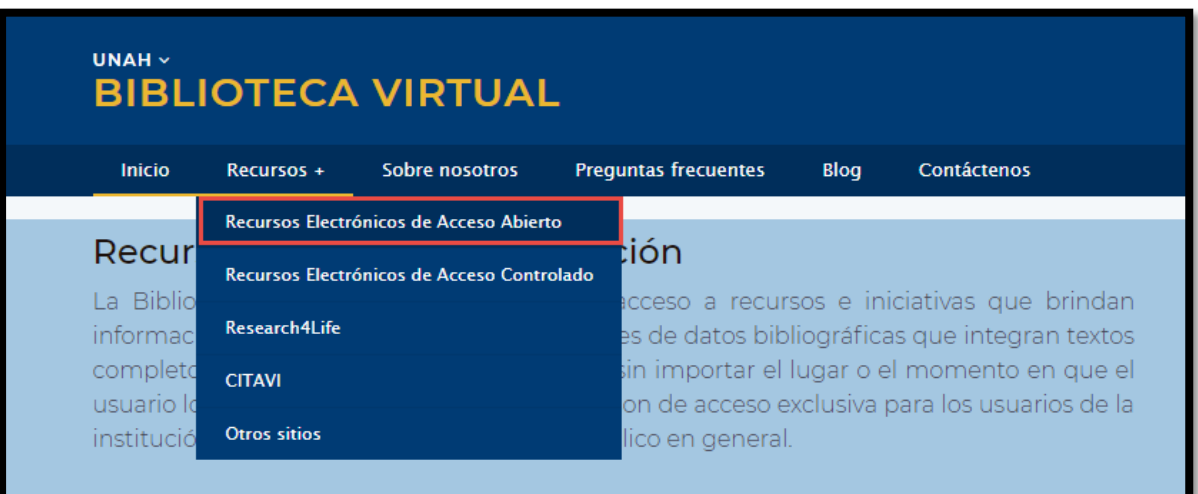

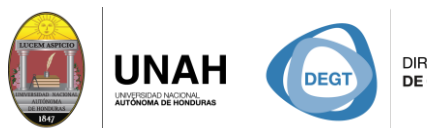

DIRECCIÓN EJECUTIVA<br>**DE GESTIÓN DE TECNOLOGÍA** 

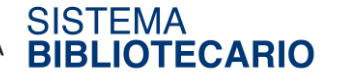

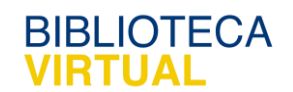

3. Luego haga clic en la opción **Redalyc**

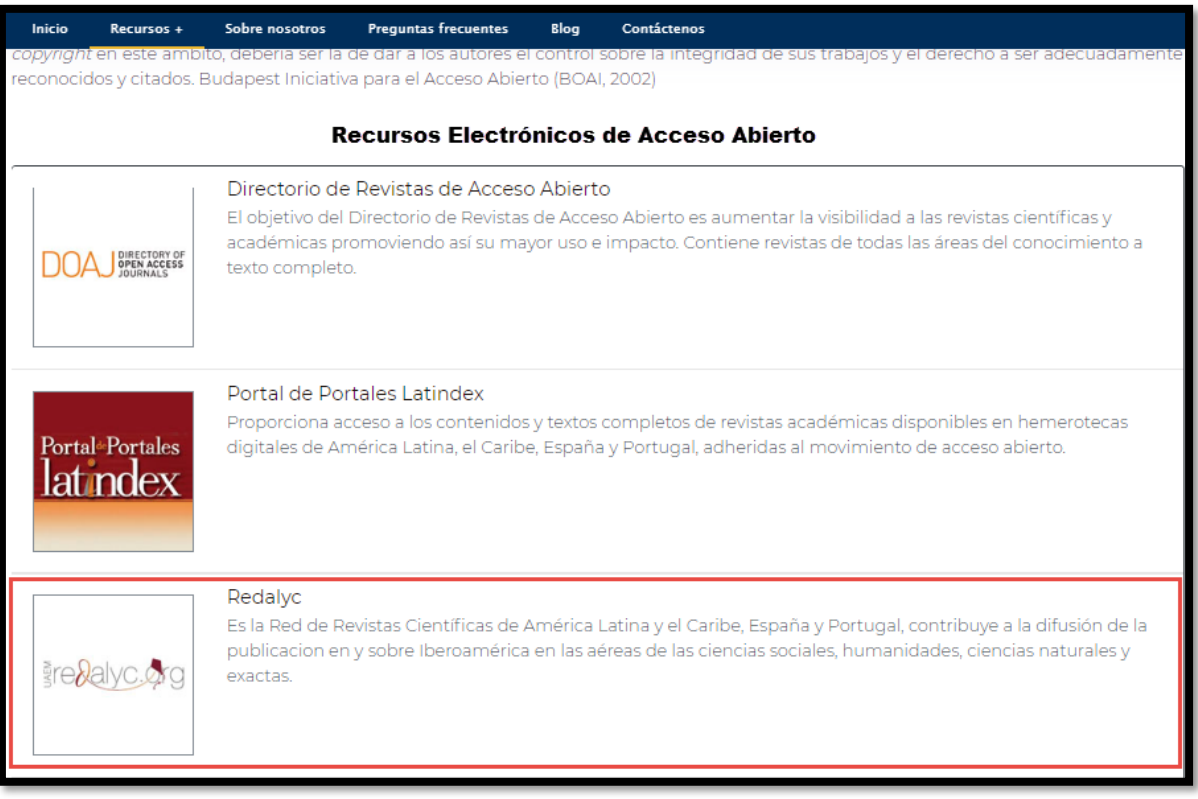

4. Este sitio le permite hacer búsquedas por articulos, autores, revistas, disciplinas, instituciones y paises.

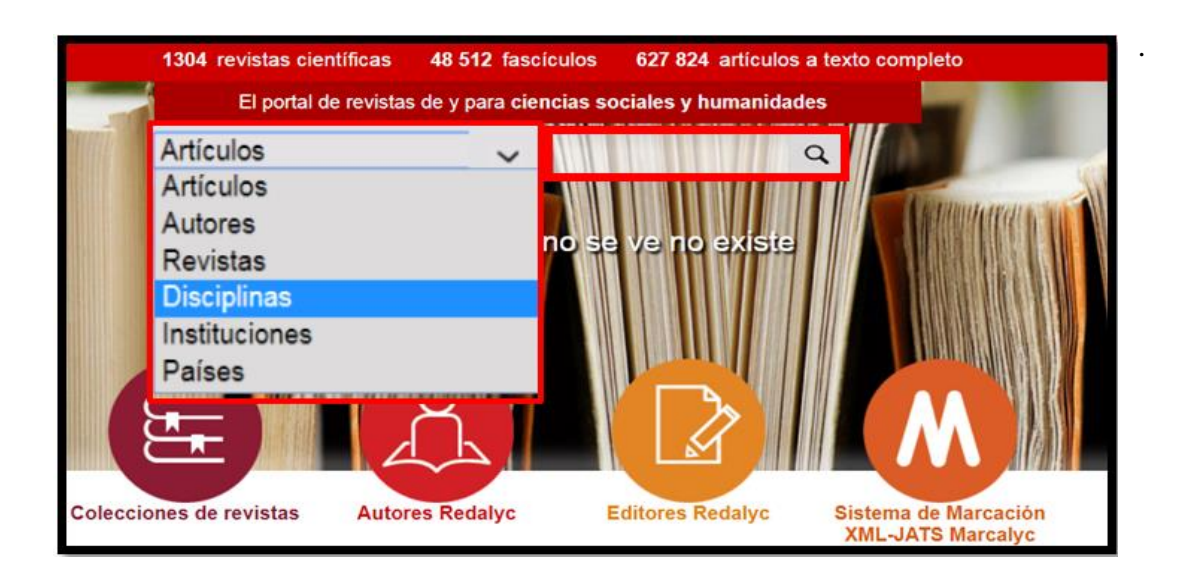

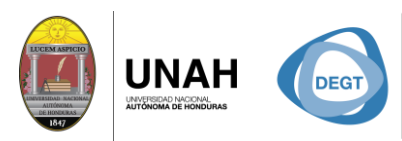

**DIRECCIÓN EJECUTIVA** DE GESTIÓN DE TECNOLOGÍA

## **Haremos un ejemplo de búsqueda por disciplina,** donde recupera información de manera

**SISTEMA<br>BIBLIOTECARIO** 

**BIBLIOTECA** 

más rápida.

- **1.** Haga clic en la opción **Disciplinas**
- **2.** Luego seleccione la disciplina de su interés, como ejemplo seleccionamos **Demografía**

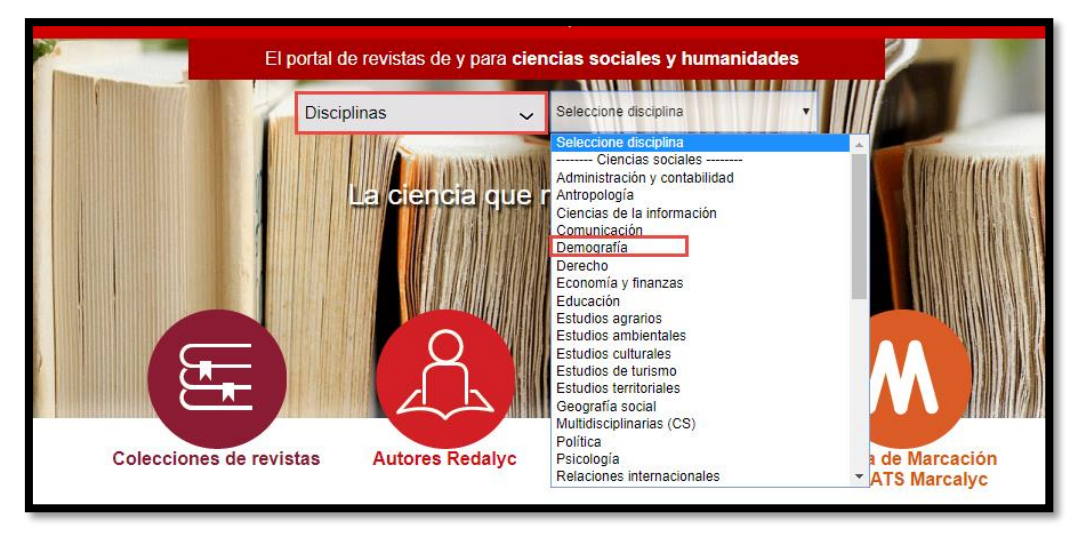

**3.** Escriba las palabras clave en la caja de búsqueda y haga clic en el botón **Buscar**.

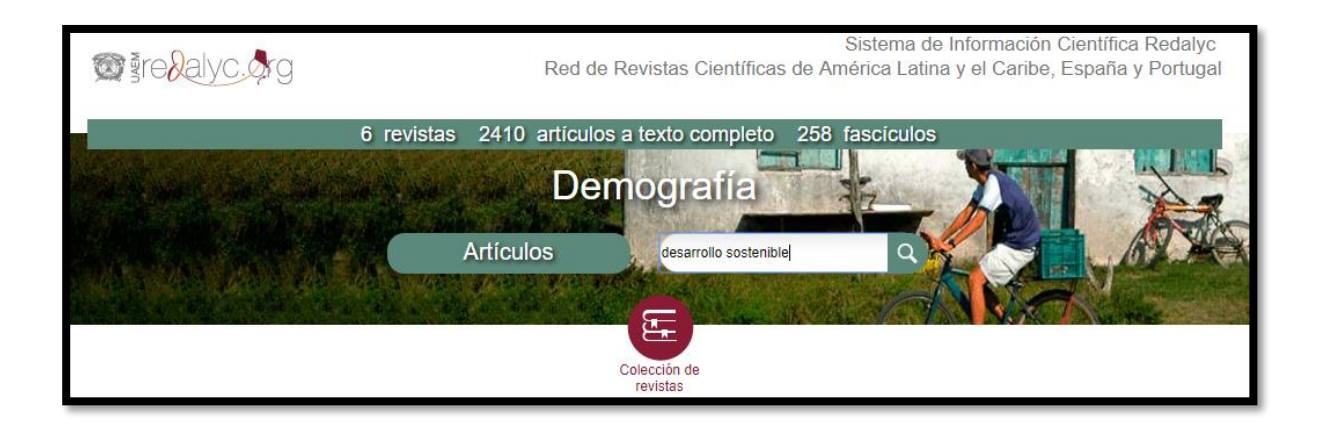

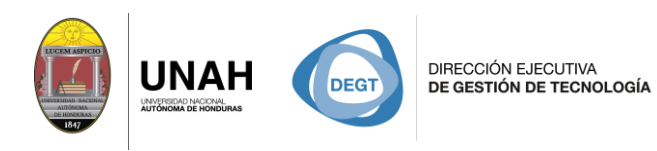

Le mostrará los resultados encontrados y una lista/tabla con los filtros de búsqueda, como ser: **año de la publicación, idioma, país, entre otros.**

SISTEMA<br>BIBLIOTECARIO

**BIBLIOTECA** 

**UAL** 

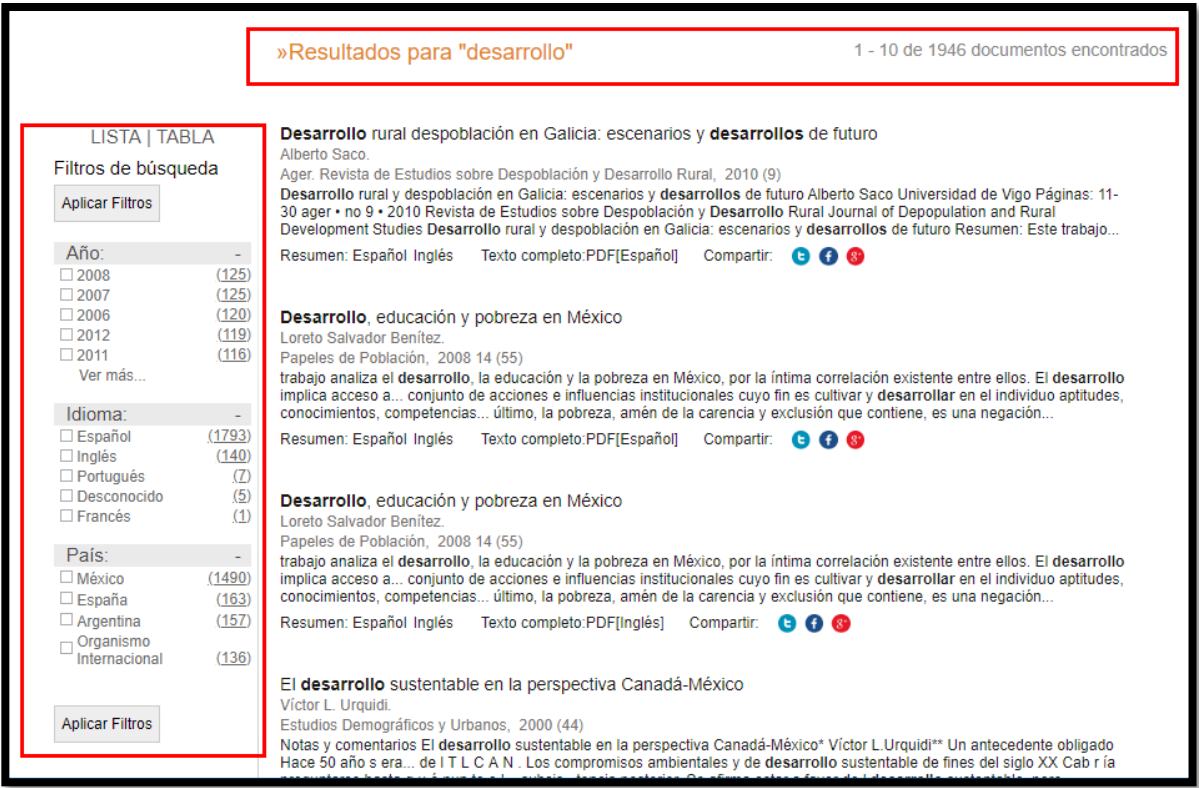

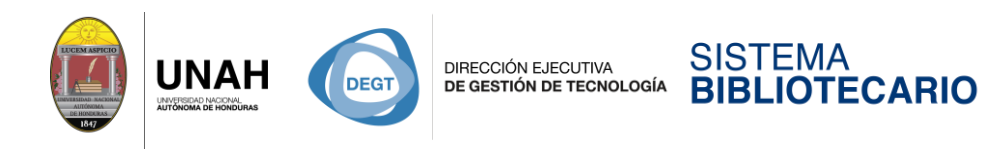

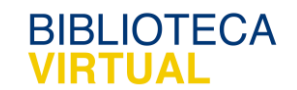

## **Herramientas de la búsqueda**

2

Para conocer las herramientas de búsqueda haga clic en el título del documento.

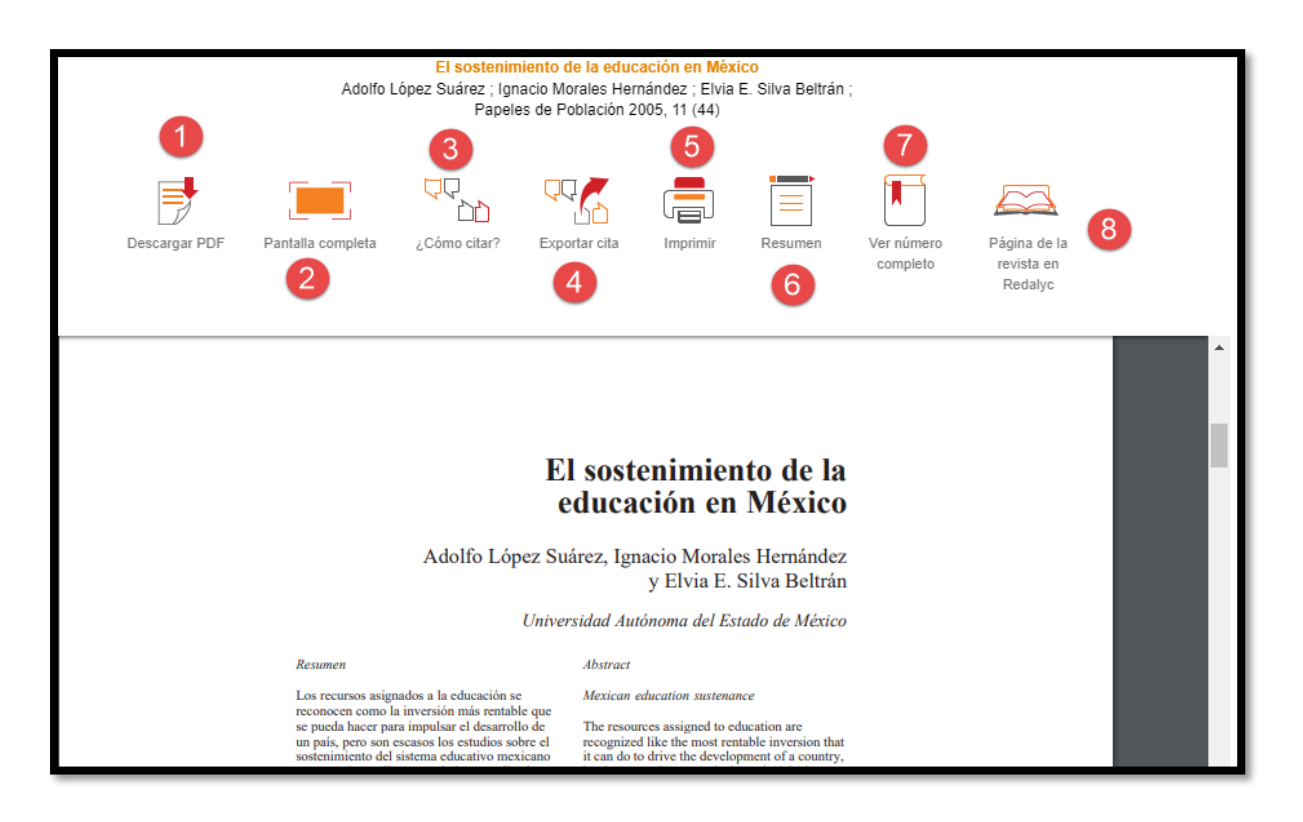

- **Descargar el PDF:** Se descarga el texto completo del documento. 1
	- **Pantalla completa:** Permite ver el documento en la pantalla completa.
- **¿Como Citar?** Herramienta que permite citar el documento con los estilos de cita más conocidos. 3

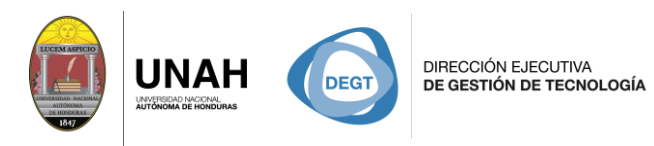

SISTEMA<br>BIBLIOTECARIO

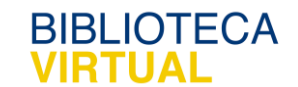

Ejemplo de estilo de cita con **normativa APA 6.**

**1.** Haga clic en **Copiar** y luego **Pegar**

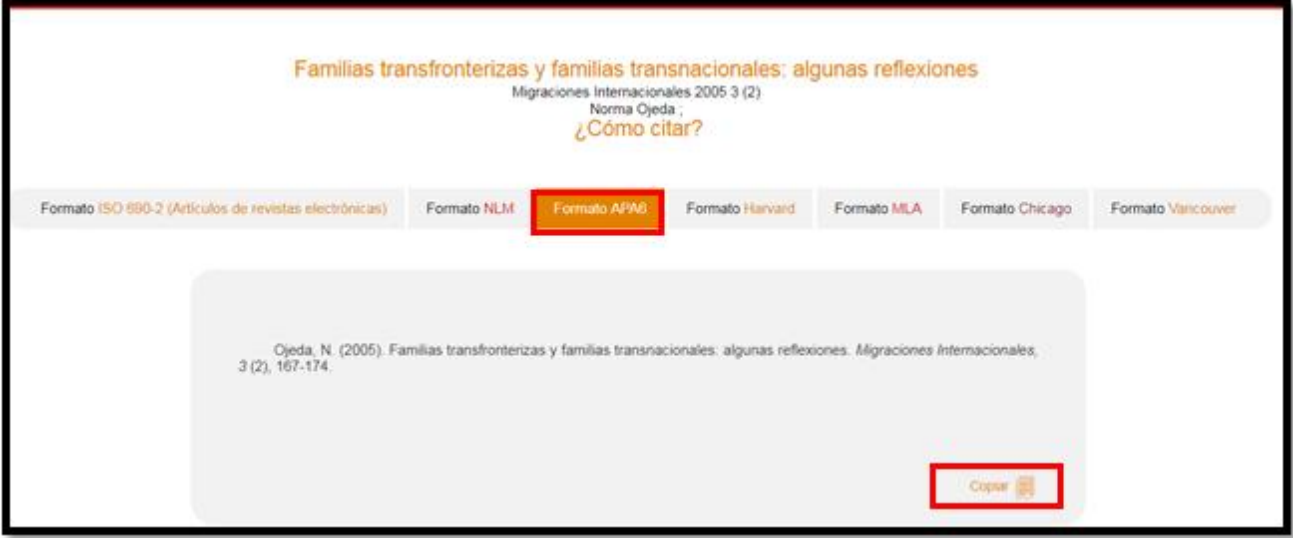

#### **Ejemplo:**

Ojeda, N. (2005). Familias transfronterizas y familias transnacionales: algunas reflexiones. *Migraciones Internacionales, 3* (2), 167-174.

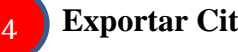

 **Exportar Cita**: Permite exportar la información referencial hacia un gestor

### Bibliográfico.

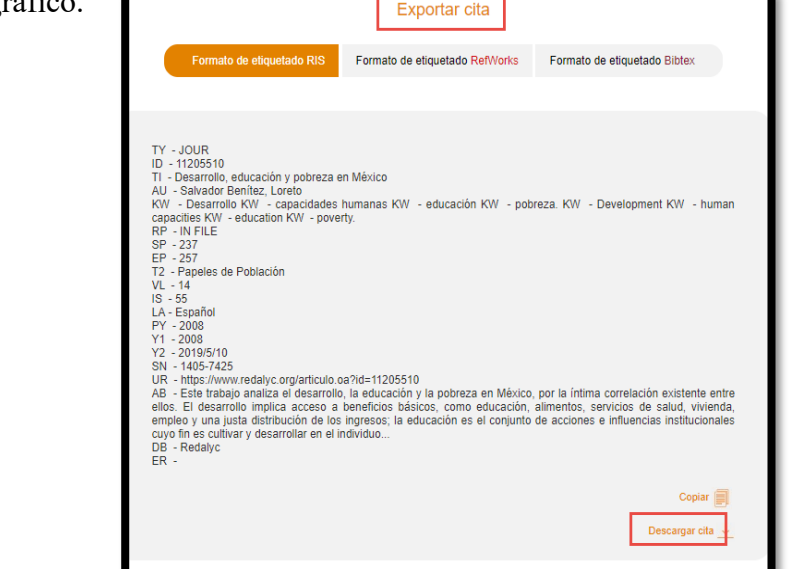

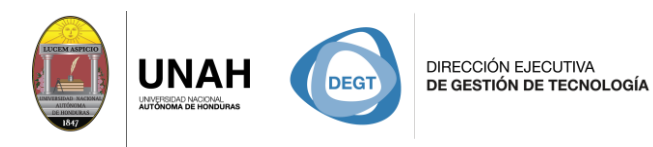

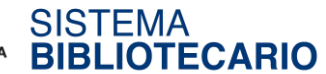

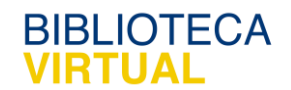

5

Permite **imprimir** el documento.

6

Permite ver el **resumen** del documento.

7 7

> $\mathbf{r}$ ľ 6

8 7

**Ver número completo:** Permite ver todo el contenido de la revista.

 **Página de la Revista en Redalyc:** Lo dirige al sitio web de la revista.

Dirección Ejecutiva de Gestión de Tecnología Sistema Bibliotecario **Biblioteca Virtual** Edificio de Biblioteca Horario de atención: lunes a viernes | 8:00am a 8:00pm Tel. (504) 2216-3043-46 Ext. 100122, 100093 Correo electrónico: bibliovirtual@unah.edu.hn www.bibliovirtual.unah.edu.hn | www.facebook.com/SBUNAH